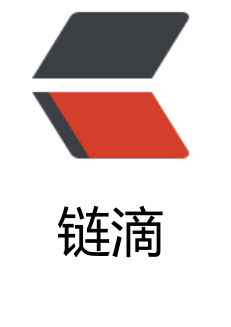

## sh[ell变](https://ld246.com)量

作者:wangsch

原文链接:https://ld246.com/article/1464770137409

来源网站: [链滴](https://ld246.com/member/wangsch)

许可协议:[署名-相同方式共享 4.0 国际 \(CC BY-SA 4.0\)](https://ld246.com/article/1464770137409)

<h1>一、基本操作</h1> <h2>变量赋值</h2> <p>直接用等号赋值,中间不要加任何空格。如:name=zhangsan</p>  $<$ p>  $<$ /p> <h2>获取变量的值</h2> <h3>\$VAR\_NAME</h3> <p>如: echo \$name</p> <p>如果需要在变量基础上累加内容,尽量用<em><strong>双引号</strong></em>将变量括起 以免和后面的字符连起来造成混淆。</p> <p>如:PATH="\$PATH":/home/bin</p>  $\langle p \rangle$  &  $\langle p \rangle$ <p>加双引号会有几点不同<br />\* 作为整体&ldquo;保护&rdquo;起来, 不会引起混淆</p> <p>\* 不会忽略换行符</p> <pre class="brush: bash">wangsch@wangsch-pc:/tmp/test\$ touch a b c <br />wangsch@wangsch-pc:/tmp/test\$ files=`ls -l`<br /> wangsch@wangsch-pc:/tmp/test\$ echo \$files 总用量 0 -rw-rw-r-- 1 wangsch wangsch 0 6月 1 16:32 a -rw-rw-r-- 1 wangsch wangsch 0 6月 1 16:32 b -rw-rw-r-- 1 wangsch wangsch 0 6月 1 16:32 c

wangsch@wangsch-pc:/tmp/test echo "files"

总用量 0

-rw-rw-r-- 1 wangsch wangsch 0 6月 1 16:32 a

-rw-rw-r-- 1 wangsch wangsch 0 6月 1 16:32 b

-rw-rw-r-- 1 wangsch wangsch 0 6月 1 16:32 c

<br />wangsch@wangsch-pc:/tmp/test echo {files}

总用量 0 -rw-rw-r-- 1 wangsch wangsch 0 6月 1 16:32 a -rw-rw-r-- 1 wangsch wangsch 0 6月 1 16:32 b -rw-rw-r-- 1 wangsch wangsch 0 6月 1 16:32 c

<br />wangsch@wangsch-pc:/tmp/test echo "{files}"

总用量 0

-rw-rw-r-- 1 wangsch wangsch 0 6月 1 16:32 a

-rw-rw-r-- 1 wangsch wangsch 0 6月 1 16:32 b

-rw-rw-r-- 1 wangsch wangsch 0  $6\overline{5}$  1 16:32 c</pre>

```
<p>不加双引号,会显示成一行(上面可能看到不是一行,这只是被博客的编辑器强硬的换行了!)
加了双引号,就按原样显示了</p>
<p>* 如果变量出现在判断条件中,尽量用双引号括起来(尤其变量是个字符串的时候,可能包含空
)否则可能出错</p>
< p> < p>
 \similar ${VAR_NAME} </h3
<p>上面$VAR_NAME的方式可以替换为${VAR_NAME},需要注意如果不想忽略换行,同样需要用
引号括起来。实际上,${VAR_NAME}的写法不是为了简单的获取变量值的,还能做字符串替换、删
等操作,后面会有说明。</p>
<p>&nbsp;</p>
< p> < p>
<p>算数运算</p>
<p>let、expr、((i=$j+$k))、bc</p>
< p> < p>
< p> < p>
```
<p>&nbsp;</p> <p>`pwd`等价于\$(pwd)</p> <p>&nbsp;</p> <p>source 等价于 . , 在当前 (而不是另启动一个子shell) shell执行脚本或命令。</p> <p>bash命令将开启子shell, echo \$SHLVL查看当前所属的子shell层次, 从1开始, 依次递增</p>  $\langle p \rangle$  &  $\langle p \rangle$  $< p$ >  $< p$ > <p>直接使用env和export,显示环境变量</p> <p>\$RANDOM是随机数,介于 0~32767 之间</p>  $< p$  >  $< p$  > <p>直接使用declare和set,显示所有变量(含环境变量与自定义变量)</p>  $< p$  >  $< p$  > <p>自定义变量和环境变量</p>  $< p$ >  $< p$ > <p>export输出变量到子shell中(相反的,子shell不能导出到父shell)</p>  $<$ p>  $<$ /p> <p>数组元素要用\${}引用:</p> <p>wangsch@wangsch-pc:~\$ arr[0]=hello<br />wangsch@wangsch-pc:~\$ echo \$arr[0]<br >hello[0]<br />wangsch@wangsch-pc:~\$ echo \${arr[0]}<br />hello</p>  $< p$  >  $< p$  > <p>使用\${}实现</p> <p>1. 变量内容的删除、取代与替换</p> <table width="95%" border="1" cellspacing="0" cellpadding="3" bgcolor="lightyellow"> <tbody> <tr align="center" bgcolor="#182448"> <td width="180"><span style="color: #ffffff;">变量配置方式</span></td> <td><span style="color: #ffffff;">说明</span></td>  $\langle$ /tr $\rangle$ <tr> <td style="font-family: '细明体';"><span style="text-decoration: underline;">\${</span>变量< pan style="text-decoration: underline;">#</span>关键词<span style="text-decoration: underl ne;">}</span><br /><span style="text-decoration: underline;">\${</span>变量<span style=" ext-decoration: underline;">##</span>关键词<span style="text-decoration: underline;">}</s  $an \times /td \times$ <td style="font-size: 10pt;">若变量内容从头开始的数据符合『关键词』, 则将符合的最短数据删 <br /> 若变量内容从头开始的数据符合『关键词』, 则将符合的最长数据删除</td>  $\langle$ /tr $\rangle$ <tr> <td style="font-family: '细明体';"><span style="text-decoration: underline;">\${</span>变量< pan style="text-decoration: underline;">%</span>关键词<span style="text-decoration: under ine;">}</span><br />><span style="text-decoration: underline;">\${</span>变量<span style=" ext-decoration: underline;">%%</span>关键词<span style="text-decoration: underline;">}</  $pan$  >  $\lt$ /td > <td style="font-size: 10pt;">若变量内容从尾向前的数据符合『关键词』,则将符合的最短数据删 <br /> 若变量内容从尾向前的数据符合『关键词』, 则将符合的最长数据删除</td>  $\langle tr \rangle$ <tr> <td style="font-family: '细明体';"><span style="text-decoration: underline;">\${</span>变量< pan style="text-decoration: underline;">/</span>旧字符串<span style="text-decoration: und rline;">/</span>新字符串<span style="text-decoration: underline;">}</span><br /><span sty e="text-decoration: underline;">\${</span>变量<span style="text-decoration: underline;">//< span>旧字符串<span style="text-decoration: underline;">/</span>新字符串<span style="text decoration: underline;">}</span></td> <td style="font-size: 10pt;">若变量内容符合『旧字符串』则『第一个旧字符串会被新字符串取代

```
<br /> 若变量内容符合 『旧字符串』则『全部的旧字符串会被新字符串取代』</td>
\langle tr \rangle</tbody>
\overline{\left( \right)} / \overline{\left( \right)}<p>&nbsp;</p>
< p> < p>
<p>2. 变量的测试与内容替换</p>
< p> < p>
< p> < p>
<h1>参考</h1>
<p>http://vbird.dic.ksu.edu.tw/linux_basic/0320bash_2.php</p>
< p> < p>
```